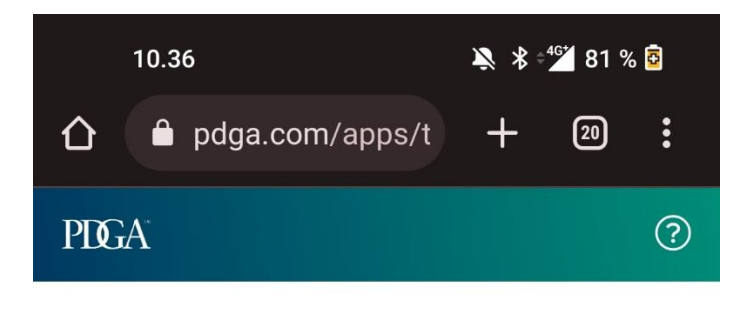

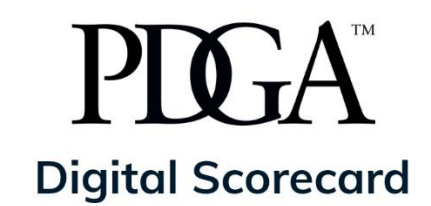

**Access Code** 

002022

**CONTINUE >** 

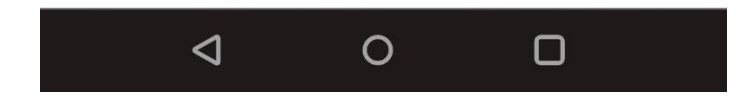

Scorecard otetaan käyttöön osoitteessa pdga.com/score. Käytä kisan tiedoissa annettua salasanaa, yllä näkyy toisen kisan salasana.

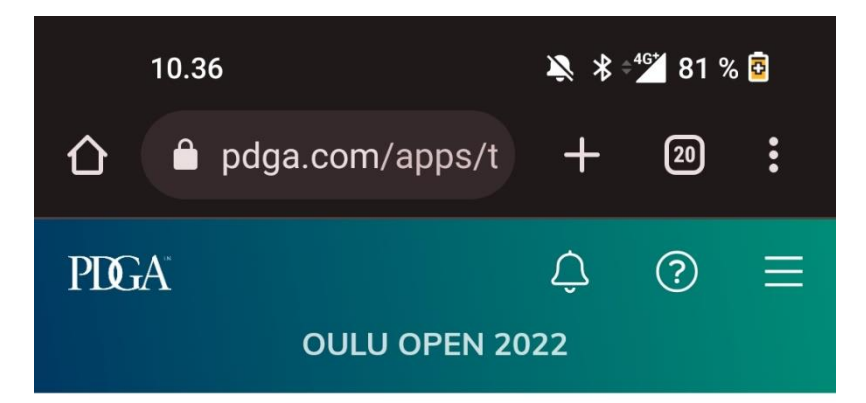

## **Player Sign In**

Search by Name or PDGA Number

57521

Kajsa Wickstrom #57521

Pro Masters Women 40+

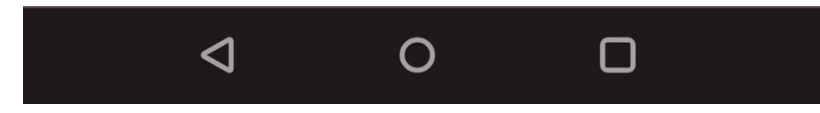

Kirjaudut sisälle pdga-numerollasi tai nimelläsi.

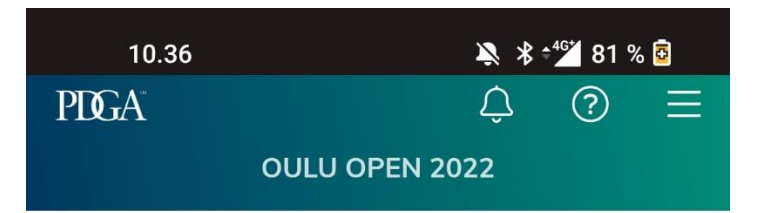

## **Kajsa Wickstrom**

FP40 PDGA #57521

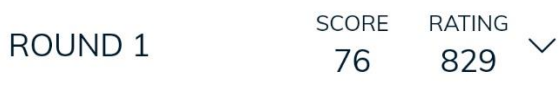

ROUND<sub>2</sub>

Meri-Toppila Disc Golf Park Perämeri Open 2022 layout · 18 holes

## **Tee Time** 10:40am

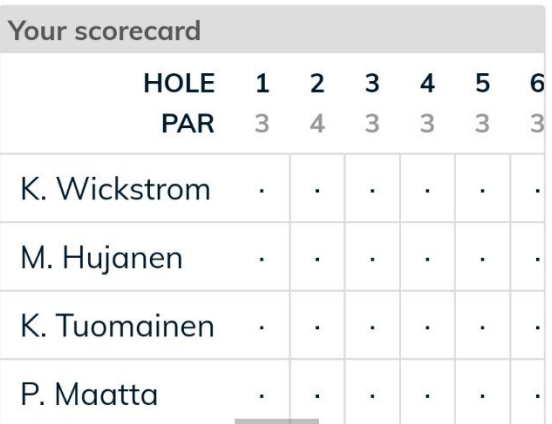

## $\mathscr{D}$  KEEP SCORE - ROUND 2

You will be able to add or remove players and update scorecard settings before beginning play.

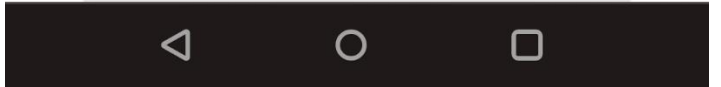

Ryhmä on valmiiksi luotu näissä kisoissa, ja pääset pitämään kirjaa "Keep score" -napilla.

Joskus saatat myös itse joutua lisäämään pelaajat ryhmään. Se tapahtuu hakemalla nimellä tai PDGAnumerolla.

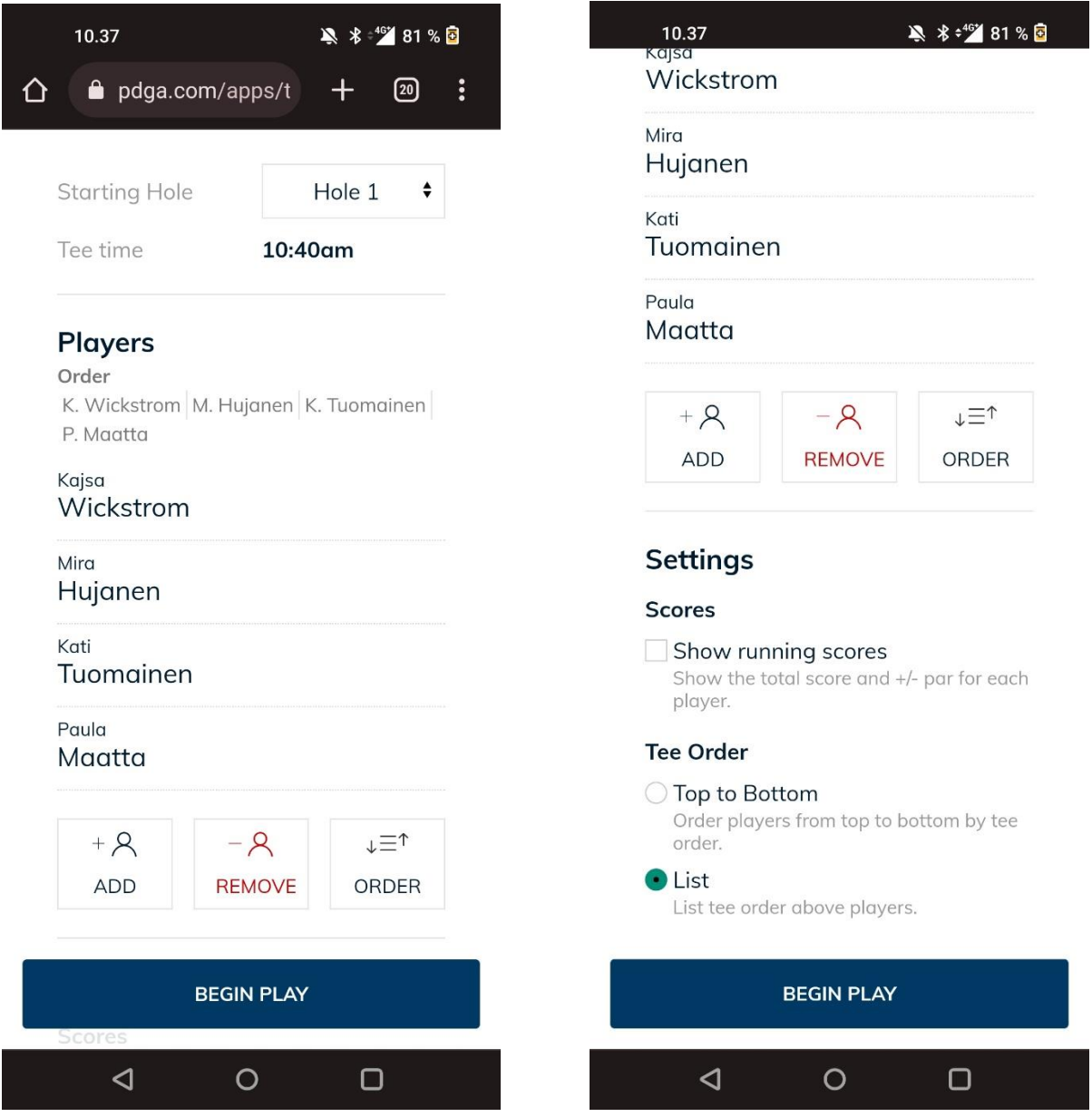

Kannattaa tarkistaa, että pelaajat ovat oikeassa järjestyksessä, samassa kuin Metrixissä. Tämä helpottaa tulosten kirjausta.

Lisäksi alhaalta kannattaa valita "List", niin tämä järjestys pysyy koko kisan aikana eikä Score järjestä pelaajat tiiboksi-järjestykseen. Jos haluat nähdä yhteistulokset Scoressa kierroksen aikana, valitset tuon "Show running scores".

Aloita klikkaamalla "Begin Play"

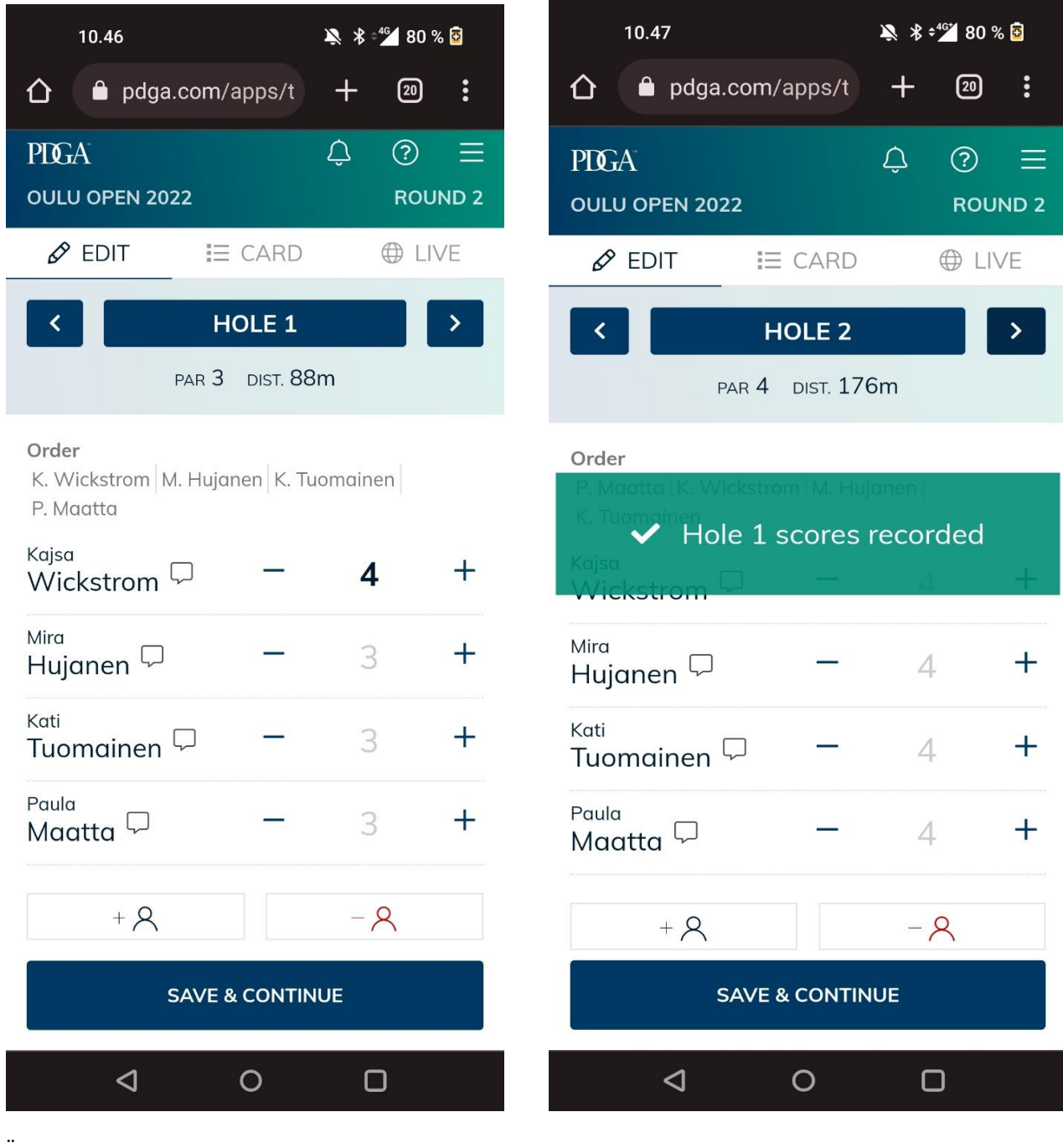

Valitse pelaajan tulos plussalla tai miinuksella. Kun kaikki tulokset on syötetty, voit siirtyä eteenpäin joko alhaalta Save & Continue tai sitten ylhäällä väylän numeron vierellä olevilla nuolilla. Pääset myös taaksepäin korjaamaan mahdollisia virhenäpytyksiä.

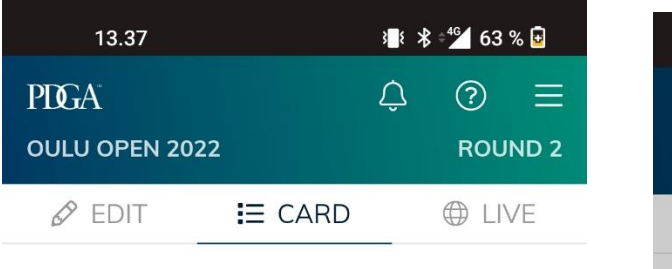

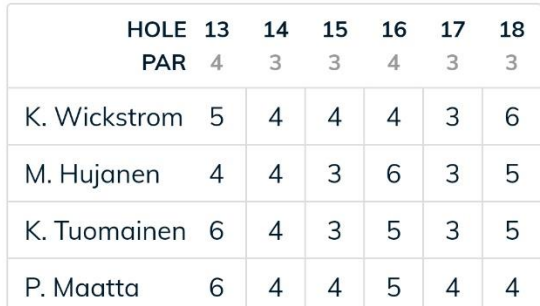

**FINISH ROUND >** 

 $\lhd$ 

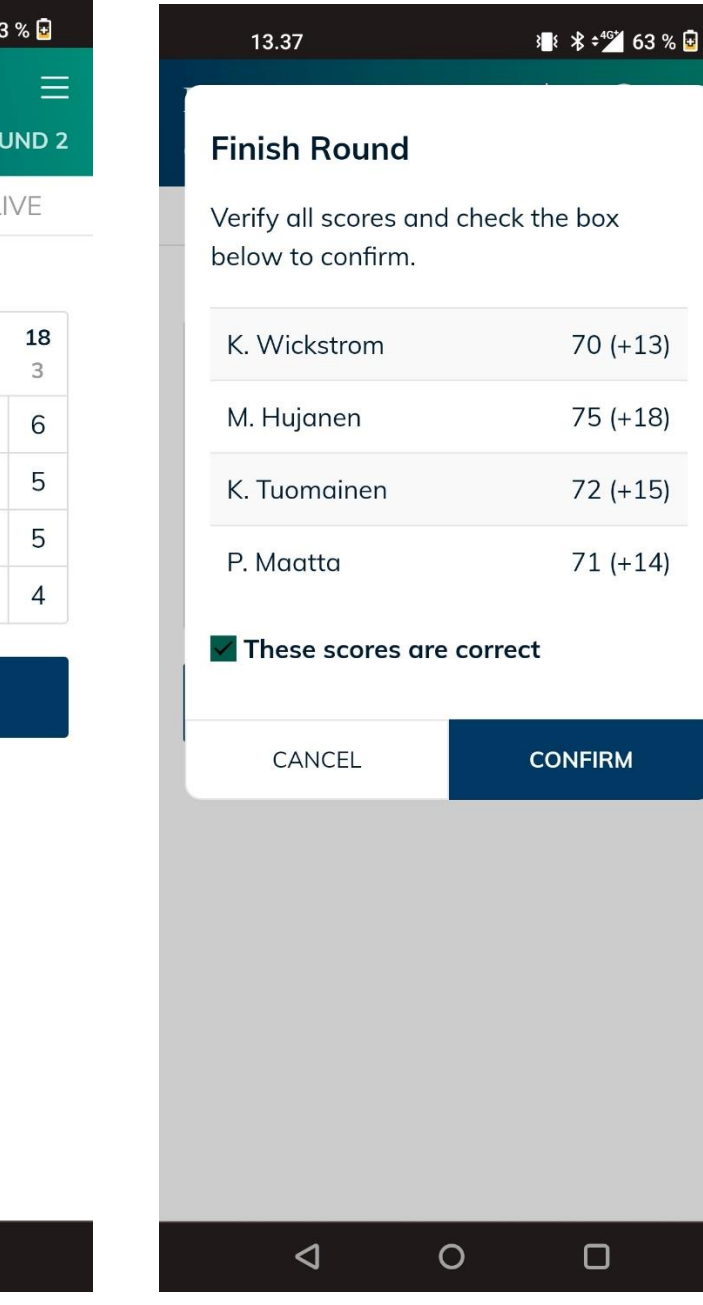

Lopuksi, kaikkien väylien jälkeen, klikkaat "Finish round". Tässä vaiheessa tuloskortti verrataan Metrixin vastaavaan.

Seuraavalla näkymällä laitat täpän kohtaan "These scores are correct" ja "Confirm".

 $\Box$ 

 $\overline{O}$ 

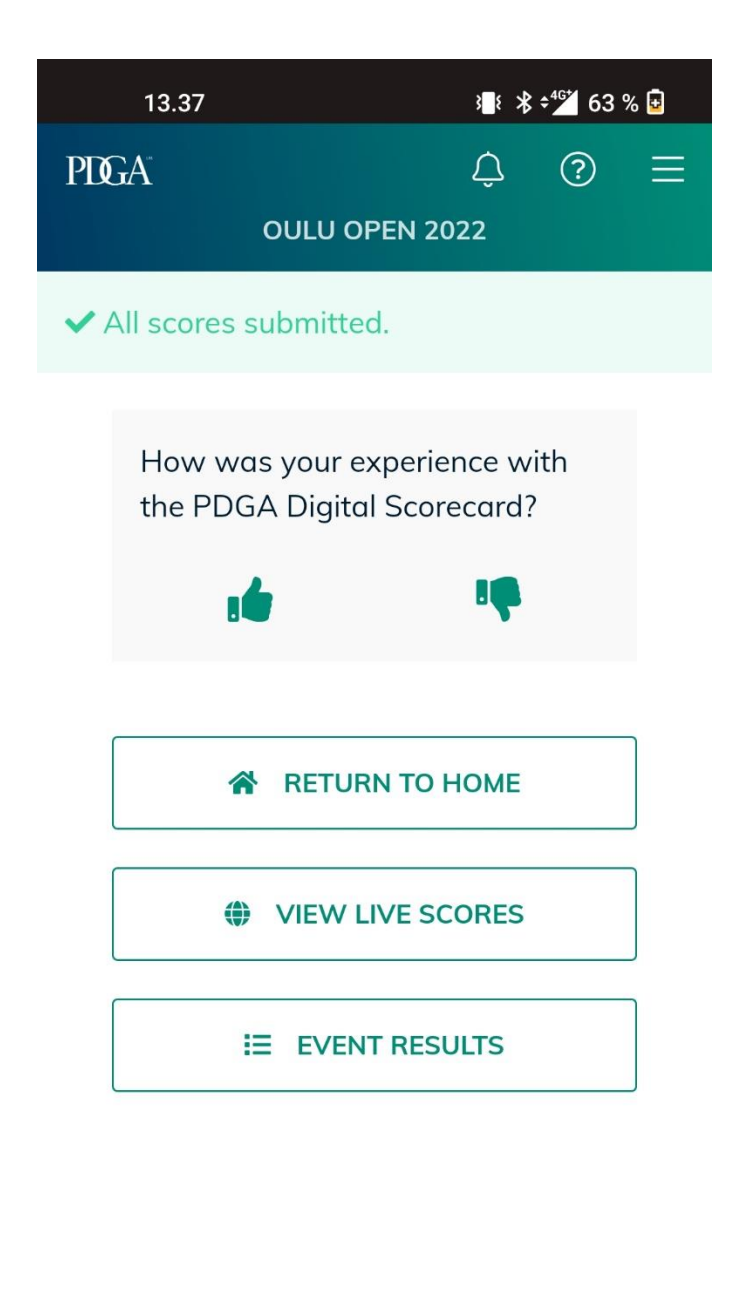

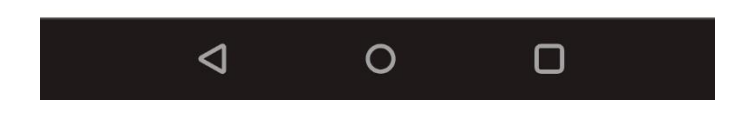

Tästä tiedät, että tulokset on syötetty oikein.